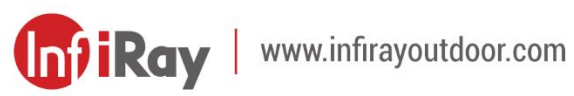

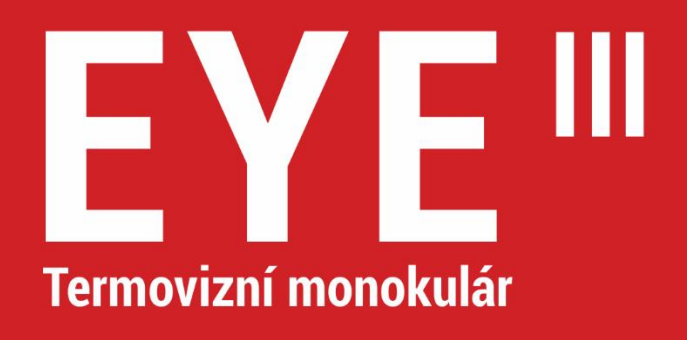

# Uživatelský manuál

EL25 / EL35 / EH35

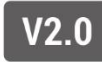

## **DŮLEŽITÉBEZPEČNOSTNÍ INFORMACE**

### **Vlivy na životní prostředí**

**Varování!** Nikdy nemiřte objektivem přístroje přímo na intenzivní tepelné zdroje, jako je například slunce nebo různá laserové zařízení. Objektiv a okulár se mohou zahřát na tak vysokou teplotu, že může dojít k poškození interiérových komponentů. Záruka se nevztahuje na škody způsobené nesprávným používáním zařízení.

### **Ergonomické poznámky**

**Pozor:** Při delším používání si dávejte přestávky, abyste se vyhnuli bolesti zápěstí.

#### **Riziko spolknutí**

**Pozor:** Nedávejte toto zařízení do rukou malých dětí. Nesprávná manipulace může způsobit uvolnění malých dílů, které mohou být spolknuty.

### **Bezpečnostní návod k použití**

- Zacházejte s přístrojem opatrně: drsné zacházení může poškodit jeho vnitřní baterii.

- Nevystavujte přístroj ohni a vysokým teplotám.
- Baterie není určena k výměně uživatelem, proto zařízení ve snaze vvimout baterii nerozebíreite.
- Kapacita baterie klesá při provozu za chladné okolní teploty. Nejedná se však o závadu, k tomu dochází z prostých technických důvodů.
- Doporučená teplota pro použití tohoto produktu je 20 °C až + 50 °C. Teplota překračující výše zmíněný rozsah teplot ovlivní životnost produktu.
- Přístroj dlouhodobě nezanechávejte při teplotách pod 20 °C nebo nad 50 °C, jinak dojde k trvalému sníženíkapacity baterie.
- Zařízení vždy uchovávejte v suchém a dobře větraném prostoru.
- Pokud bylo zařízení poškozeno nebo je baterie vadná, zašlete zařízení k opravě do našeho poprodejního servisu.
- Před použitím tohoto produktu v prostředí s vodou se ujistěte, že kryt portu Typu C je pevně uzavřený.

### **Bezpečnostní pokyny pro napájecí zdroj**

- Před použitím zkontrolujte, zda na napájecím zdroji, kabelu nebo adaptéru není viditelné poškození.
- Nepoužívejte žádné vadné díly. Vadné součástky musíbýt vyměněny.
- Nepoužívejte napájecí zdroj v mokrém nebo vlhkém prostředí.
- Nabíjejte přístroj pouze při teplotách mezi 0 °C a 50 °C.
- Nedělejte žádné technické úpravy.

#### **Disposal of batteries**

Directive 2006/66/EC (battery directive): This product contains a battery that cannot be disposed of as unsorted municipal waste in the European Union. For battery details, refer to the documentation of the specific product. The battery is marked with this symbol, which may include Cd (indicating cadmium), Pb (indicating lead), or Hg (indicating mercury). For proper recycling, please return the battery to your supplier or send it to a designated collection point. For more information, visi[t www.recyclethis.info.](http://www.recyclethis.info/)

### **Uživatelské informace o likvidaci elektrických a elektronických zařízení (soukromé domácnosti)**

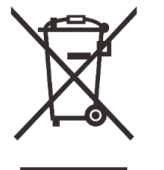

2012/19/EU (WEEE directive): Products marked with this symbol cannot be disposed of as unsorted municipal waste in the European Union. For proper recycling, please return this product to your local supplier when purchasing a new

equivalent product, or send it to a designated collection point.

For more information, visit [www.recyclethis.info.](http://www.recyclethis.info/)

#### **Pro obchodní zákazníky v rámci Evropské unie**

Kontaktujte prosím svého prodejce nebo dodavatele ohledně likvidace elektrických a elektronických zařízení. Poskytne vám další informace.

### **Informace o likvidaci v jiných zemích mimo Evropskou unii**

Tento symbol je platný pouze v Evropské unii. Pokud chcete tento produkt zlikvidovat, kontaktujte prosím místní obecní úřad nebo prodejce, následně požádejte o možnost likvidace.

### **Účel používání**

Zařízení je určeno pro zobrazování tepelných stop při pozorování přírody, při dálkových loveckých pozorováních a rovněž pro civilní použití. Toto zařízení není hračka pro děti.

Používejte zařízení pouze tak, jak je popsáno v této uživatelské příručce. Výrobce a prodejce nepřebírají žádnou odpovědnost za škody vzniklé v důsledku nesprávného použití zařízení.

### **Kontrola funkce**

- Před použitím se prosím ujistěte, že vaše zařízení nemá viditelné

#### poškození.

- Zkontrolujte, zda zařízení zobrazuje jasný a nerušený obraz.
- Zkontrolujte, zda jsou nastavení zařízení správná. Viz poznámky v sekci Operace.

#### **Instalace/vyjmutí baterie**

Termovize EYE III je vybavena interní baterií, kterou nelze vyjmout.

#### **Pozorování s brýlemi i bez nich**

Díky flexibilní klapce na oči lze termovizi EYE III používat s brýlemi i bez

nich. V obou případech zařízení nabízí plné zorné pole.

## **1 Specifikace**

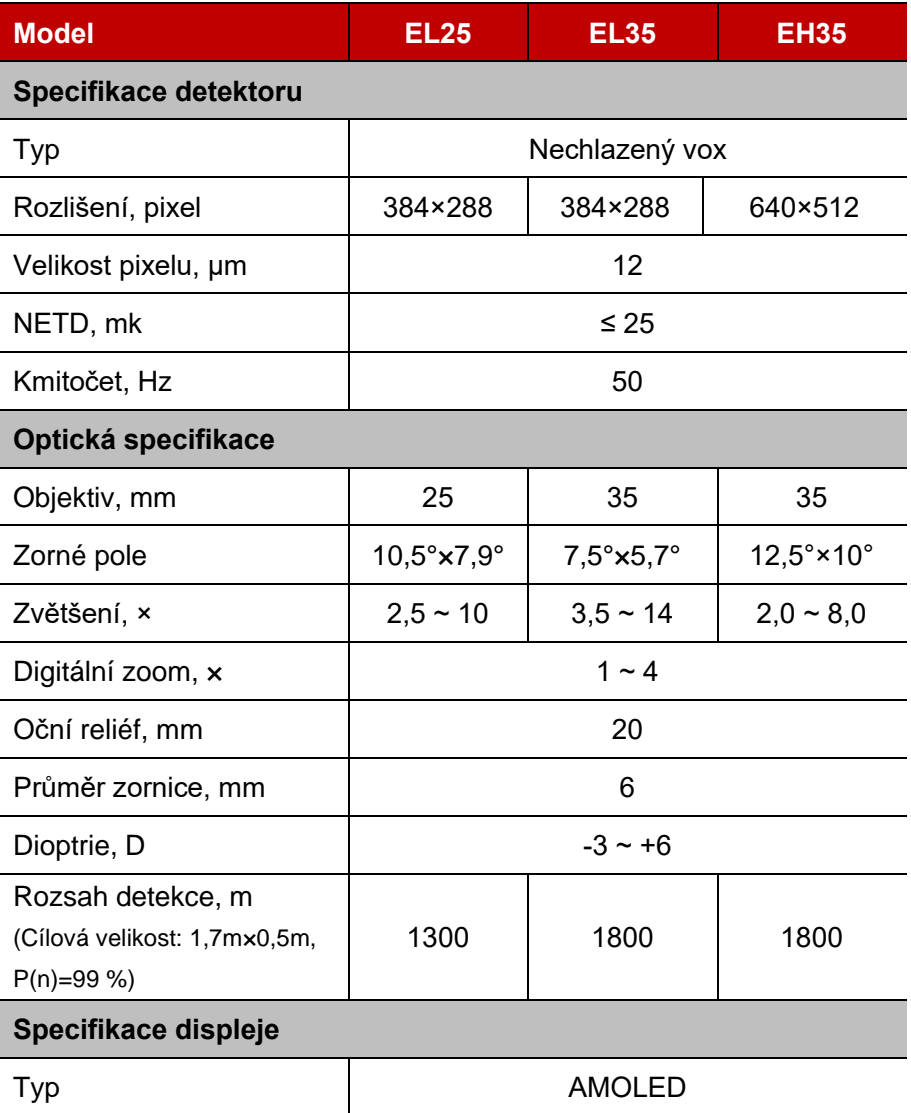

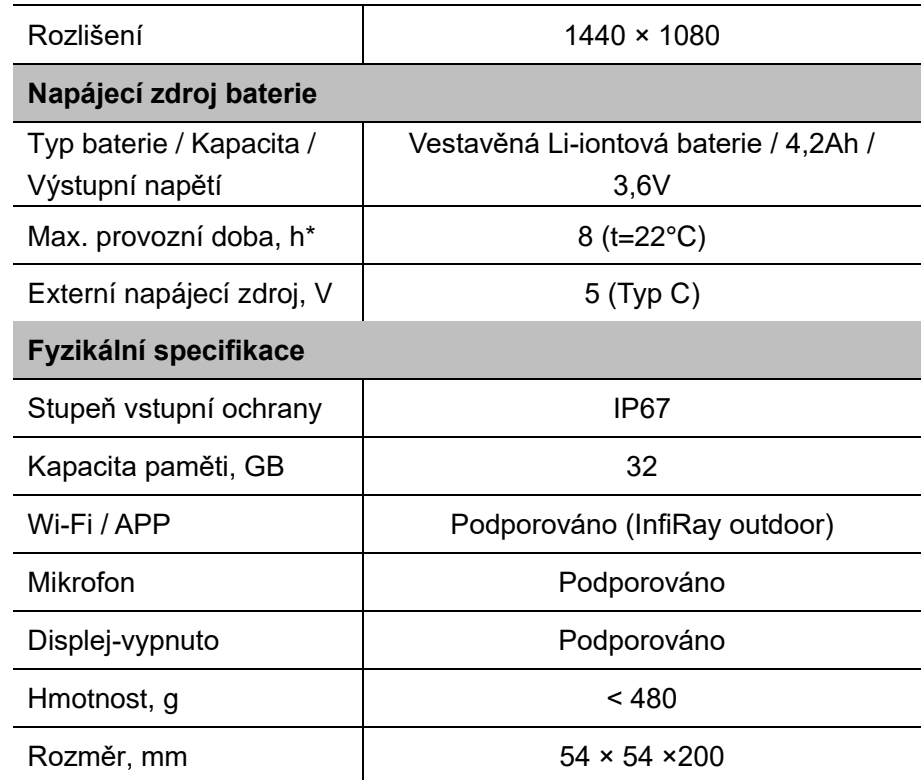

\* Skutečná doba provozu závisí na frekvenci používání Wi-Fi a vestavěného videorekordéru.

- ➢ Je možné provést vylepšení designu a softwaru tohoto produktu za účelem vylepšení jeho funkcí, a to bez předchozího upozornění zákazníka.
- ➢ Nejnovější uživatelský manuál si můžete stáhnout na našich oficiálních stránkách: www.infirayoutdoor.com.

## **2 Obsah balení**

- Termovize EYE III
- ⚫ Datový kabel Typu C
- ⚫ Napájecí adaptér
- Popruh na krk
- Popruh na zápěstí
- Taška se stahovací šňůrkou
- ⚫ Přenosná taška
- ⚫ Utěrka na objektiv
- Rychlý průvodce

# **3 Popis**

Termovize EYE III je určena pro venkovní použití. Může být použita ve dne nebo v noci, nebo v drsném počasí (jako je déšť, sníh či mlha). Termovize nevyžaduje žádný externí zdroj světla. Lze pozorovat také cíle skryté za překážkami (větve, tráva a keře).

Termovize EYE III je lehká a snadno přenositelná, malá, vhodná pro ovládání jednou rukou, ergonoická, s mnoha funkcemi. Může být široce

### používána pro lov či pozorování a pátrání v různých přírodních podmínkách.

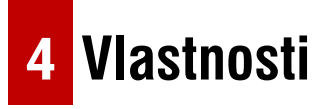

- Baterie odolná proti chladu, s dobrým výkonem i v -20 °C
- ⚫ Ovládání pomocí ovladače, intuitivní použití, ovládání jednou rukou
- ⚫ 12μm senzor
- Vysoká kvalita obrazu
- ⚫ Dlouhá detekční vzdálenost
- ⚫ Vestavěná paměť zařízení, mikrofon, podpora fotografování a záznamu videa se zvukem
- ⚫ Vestavěná Wi-Fi, podpora připojení k aplikaci

# **5 Jednotky a ovládací prvky**

- 1. Stínítko
- 2. Dioptrický kroužek
- 3. Ovladač
- 4. Tlačítko kamery

### 5. Port Typu C

- 6. Indikátor výkonu
- 7. Zaostřovací kroužek objektivu
- 8. Čočka objektivu
- 9. Krytka objektivu

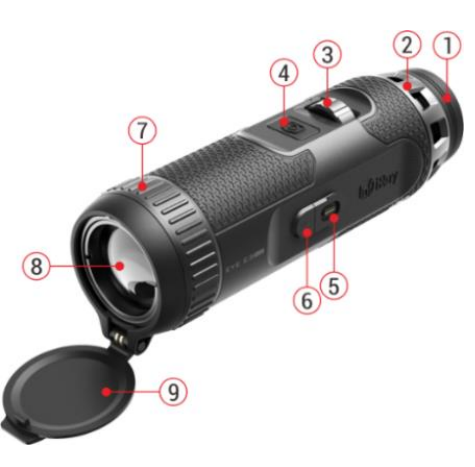

# **6 Popis tlačítek**

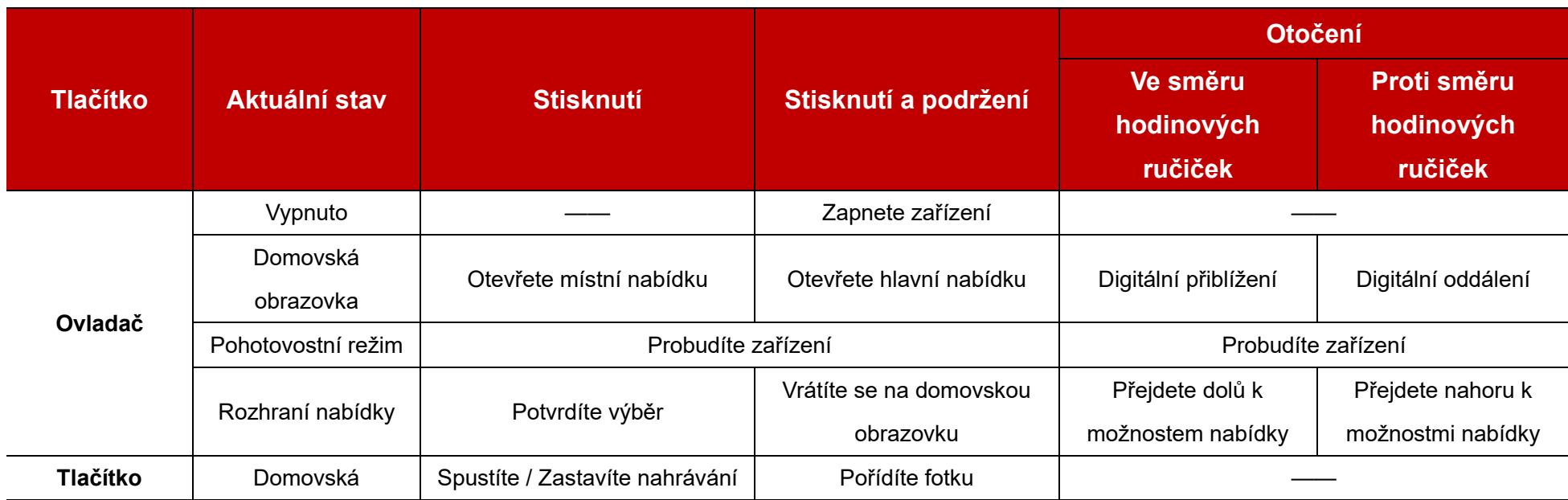

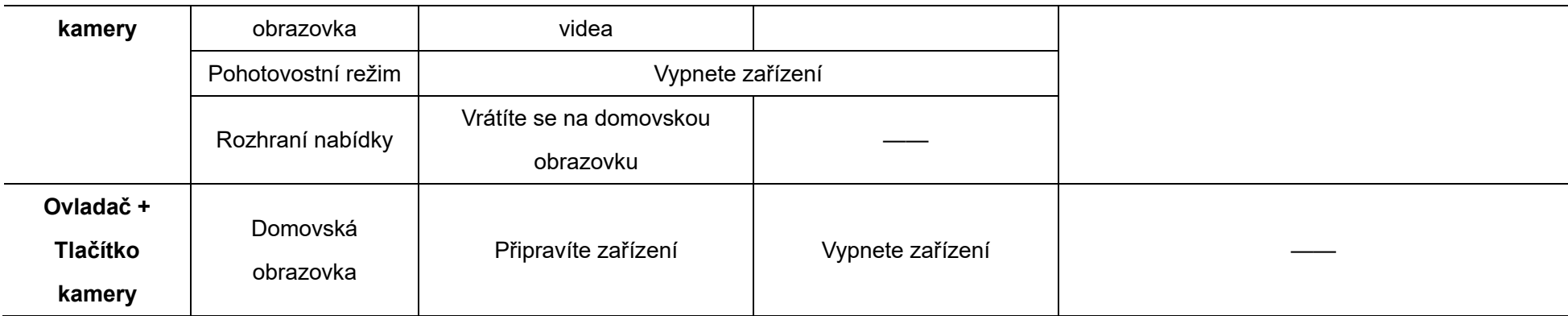

## **7 Nabíjení**

Termovize EYE III je dodávána s vestavěnou dobíjecí Li-ionovou baterií, která umožňuje nepřetržitý provoz o délce až 8 hodin. **Při prvním používání zařízení jej prosím nejprve plně nabijte.**

- ⚫ Připojte konec datového kabelu Typu C **(10)** k portu Typu C **(5)** na zařízení termovize.
- ⚫ Připojte datový kabel **(10)** k nabíjecímu adaptéru **(11)**.
- ⚫ Zapojte napájecí adaptér do zásuvky 110-240V **(12)**.
- ⚫ Při nabíjení zařízení je indikátor nabíjení **(6)** (vedle portu Typu C **(5)**) červený. Indikátor nabíjení **(6)** je aktivní pouze ve stavu nabíjení. Když se indikátor nabíjení **(6)** změní na zelenou, zařízení je plně nabité.

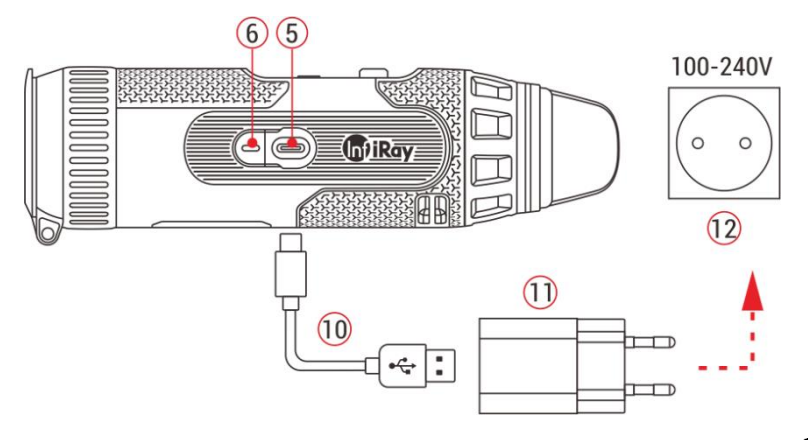

- $\bullet$  Při nabíjení se uvnitř ikony baterie na displeji zobrazí ikona blesku  $\circled{+}$ . Ikona blesku nezmizí, dokud nebude vyjmut datový kabel **(10)** nebo se nepřeruší nabíjení.
- ⚫ Nabíjení je dokončeno, když je vnitřek ikony baterie na displeji zcela zelený  $\boxed{\blacktriangle}$

 $\bullet$  Jestliže se při používání ikona baterie změní na červenou  $\mathsf I$ znamená to, že úroveň napájení je nízká, nabíjejte prosím zařízení včas, abyste zabránili případné ztrátě dat.

### **Bezpečnostní pokyny pro baterii**

- ⚫ Jmenovité napětí produktu je 5 V. Pokud je stav baterie velmi nízký, zařízení prosím okamžitě nabíjejte, aby se životnost termovize v důsledku nadměrného vybití baterie nezkrátila.
- ⚫ Při přenášení baterie z chladného prostředí do teplého prostředí nenabíjejte zařízení okamžitě. Nabíjejte po 30-40 minutách aklimatizace.
- Nabíjejte zařízení pouze v podmínkách teplot od 0 °C do + 50 °C. v opačném případě může být snížena životnost baterie.
- ⚫ Nikdy nepoužívejte poškozenou nebo upravenou nabíječku.
- ⚫ Při nabíjení nenechávejte zařízení bez dozoru. Nenechávejte zařízení s nabíječkou připojenou k síti déle než 24 hodin po plném nabití.
- ⚫ Nevystavujte baterii vysoké teplotě nebo otevřenému ohni.
- Nepřipojujte externí zařízení se spotřebou elektrické energie, která překračuje povolenou úroveň.
- ⚫ Baterie je chráněna proti zkratu. Je však potřeba se vyhnout jakékoliv

situaci, která zkrat může způsobit.

- ⚫ Nevyjímejte baterii ze zařízení.
- ⚫ Nepoužívejte baterii při teplotě nad teplotou uvedenou v tabulce, může tak být snížena její živnost.
- ⚫ Pokud termovizi dlouhodobě nepoužíváte, dobíjejte ji alespoň každé 2 měsíce a nabíjejte na stav 40 %-50 %, poté uložte zařízení v suchém a větraném prostředí.
- ⚫ Částečné nabíjení baterie je nutné právě v případě, je-li plánováno termovizi na delší čas uložit.
- Uchovávejte baterii mimo dosah dětí.

## **8 Operace a funkce**

- ⚫ Stiskněte a podržte **Ovladač (3)** 3s pro zapnutí zařízení, následně se na obrazovce zobrazí symbol pro zapnutí/vypnutí.
- ⚫ Při zobrazení infračerveného obrazu v okuláru vstoupíte do provozního stavu termovize.
- ⚫ Otočením regulačního dioptrického kroužku **(2)** nastavíte rozlišení ikony na displeji. Dioptrický kroužek slouží mimo jiné k nastavení dioptrie okuláru pro uživatele s různými stupněmi vady zraku.
- ⚫ **Místní nabídka:** Na domovské obrazovce stisknutím **Ovladače (3)** otevřete místní nabídku, nyní můžete nastavit režim obrazu  $($ kontrast obrazu ( $\bigcirc$ ), jas obrazu ( $\bigcirc$ ) a ostrost obrazu ( $\bigtriangleup$ ). Otočením **Ovladače (3)** přepínejte mezi různými funkcemi v místní nabídce, nakonec stiskněte **Ovladač (3)** pro nastavení parametrů.
- ⚫ **Hlavní nabídka:** Na domovské obrazovce stisknutím a podržením **Ovladače (3)** vstupte do rozhraní hlavní nabídky. Otočením **Ovladače (3)** přepínejte mezi různými funkcemi v hlavní nabídky, stisknutím **Ovladače (3)** vyberte zvolenou možnost.
- ⚫ **Fotografování / Nahrávání videa:** Na domovské obrazovce krátce stiskněte **tlačítko Kamery (4)** pro spuštění nebo zastavení nahrávání videa. Dlouhým stisknutím **tlačítka Kamery (4)** naopak pořídíte fotku.
- ⚫ **Vypnutí:** Na domovské obrazovce stiskněte a podržte **Ovladač (3) + tlačítko Kamery (4)** současně a vstupte do rozhraní odpočítávání vypnutí. Zařízení bude vypnuto po skončení třísekundového

odpočítávání. Vypnutí lze před koncem odpočítávání zastavit otočením **Ovladače (3)**.

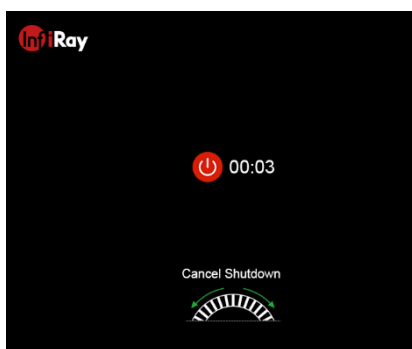

## **9 Stavový řádek**

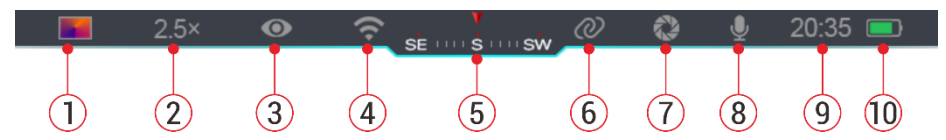

Stavový řádek se nachází v horní části rozhraní obrazu a zobrazuje informace týkající se aktuálního provozního stavu zařízení.

- 1. Aktuální režim obrazu (  $\ddot{\bullet}$ : teplá bílá;  $(\cdot, \cdot)$  teplá černá;  $\ddot{\bullet}$ ): teplá červená; **···**·· pseudobarva)
- 2. Aktuální digitální zoom (1,0× až 4,0× nastavitelný, s intervalem 0,5, například 1,5×)
- 3. Stav ultra-čistého režimu (zobrazený v případě, kdy je zapnutý)
- 4. Stav Wi-Fi (zobrazený při zapnutí, nebude však zobrazen současně s ikonou propojení)
- 5. Kompas (zobrazený v případě, kdy je zapnutý)
- 6. Propojení (zobrazeno při úspěšném připojení, nebude zobrazeno současně s ikonou Wi-Fi)
- 7. Automatická kalibrace (zobrazena při zapnutí zařízení)
- 8. Mikrofon (zobrazen při zapnutí zařízení)
- 9. Hodiny (synchronizovat čas v aplikaci InfiRay Outdoor)
- 10. Stav napájení (Pokud je barva zelená **III**), znamená to, že stav nabití

baterie je vyšší než 20 %, a výkon je dostatečný. Když je barva červená , napájení je nedostatečné a je potřeba zařízení okamžitě nabít. Při zobrazení ikony blesku  $\blacktriangleright$  je zařízení napájeno externím napájecím zdrojem a baterie se nabíjí)

## **10 Fotografovánía nahrávání videa**

Termovize EYE III je vybavena funkcí pro nahrávání videa a fotografování pozorovaného obrazu, která následně ukládá na vestavěné 32 GB paměťové úložiště.

Soubory fotografií a videí jsou pojmenovány podle času, proto se doporučuje synchronizovat datum a čas v aplikaci **InfiRay Outdoor**, ještě před použitím funkcí fotografování a videa.

### **Fotografování**

- ⚫ Pro pořízení fotografie na domovské obrazovce stiskněte a podržte **tlačítko Kamery (4)**.
- ⚫ Při pořizování fotografie bude ikona fotografie [o] blikat právě

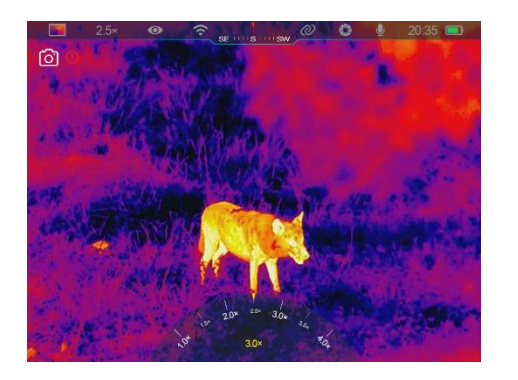

pod stavovým řádkem v levém horním rohu obrazovky. Jestliže ikona zmizí, fotografie je pořízena úspěšně.

- ⚫ Fotografie jsou následně uloženy do vestavěného úložiště.
- $\bullet$  Když se na pravé straně ikony kamery zobrazí ikona vykřičníku  $\bullet$ zobrazí se zároveň informace o tom, že paměťový prostor není dostatečný. Zkontrolujte a přeneste videa a fotografie na jiná média, abyste uvolnili proctor v zařízení.

### **Nahrávání videa**

- ⚫ Na domovské obrazovce krátce stiskněte **tlačítko Kamery (4)** pro spuštění funkce nahrávání.
- ⚫ Poté se v pravé horní části displeje zobrazí časovač nahrávání ve formátu HH: MM: SS (hodina: minuta: sekunda).
- ⚫ Během nahrávání je podporováno také pořízení

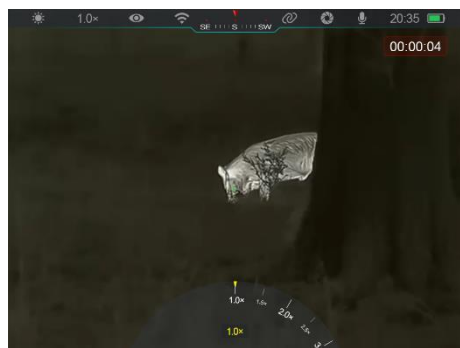

fotografie, a to dlouhým stisknutím **tlačítka Kamery (4)**.

⚫ Krátkým stisknutím **tlačítka Kamery (4)** zastavíte a uložíte nahrávání videa.

⚫ Veškerá videa a fotografie budou uložena na vestavěné úložiště.

#### **Poznámky**

- Během nahrávání videa můžete otevřít a ovládat nabídku.
- Pořízené snímky a nahraná videa jsou uložena do vestavěného paměťového prostoru ve formátu PIC\_HHMMSS.jpg (obrázek) a VIDEO\_HHMMSS.mp4 (video), přičemž HHMMSS indikuje hodinu/minutu/sekundu.
- Maximální doba trvání souboru nahrávání videa je 30 minut. Když je doba trvání delší než 30 minut, video je automaticky nahráno do nového souboru (vzniká tak i několik videí, v podobě sekvencí).
- Počet souborů je omezen vnitřním paměťovým prostorem zařízení. Pravidelně kontrolujte zbývající místo a přenášejte videa a obrázky na jiná média, abyste uvolnili prostor na paměťové kartě zařízení.

### **Přístup k paměti**

Když je zařízení zapnuto a připojeno k počítači, počítač jej rozpozná jako paměťovou kartu flesh.

- ⚫ Připojte zařízení k počítači datovým kabelem Typu C.
- ⚫ Zapněte zařízení pro běžný provoz. Nahraná videa a fotografie můžete prohlížet v počítači, současně tak lze nabíjet vestavěnou baterii.
- ⚫ Dvakrát klikněte na "*Můj počítač*" na ploše vašeho počítače, vyberte ikonu USB flesh a dvakrát klikněte pro přístup k paměťovému prostoru.
- ⚫ V paměti jsou různé složky pojmenované podle času ve formátu xxxx (rok) xx (měsíc) xx (den).
- ⚫ Můžete vybrat požadované soubory nebo složky pro jejich kopírování nebo odstranění.

## **11 Digitální zoom**

- ⚫ Termovize EYE III podporuje rychlé zvětšení 1,5× / 2× / 2,5× / 3× / 3,5× / 4×, stejně jako návrat k základnímu zvětšení 1×.
- ⚫ Na domovské obrazovce otočte **Ovladačem (3)** ve směru hodinových
	- ručiček pro digitální přiblížení, pro oddálení otočte **Ovladačem (3)** proti směru hodinových ručiček.
- ⚫ Odpovídající zvětšení se zobrazí ve stavovém řádku.

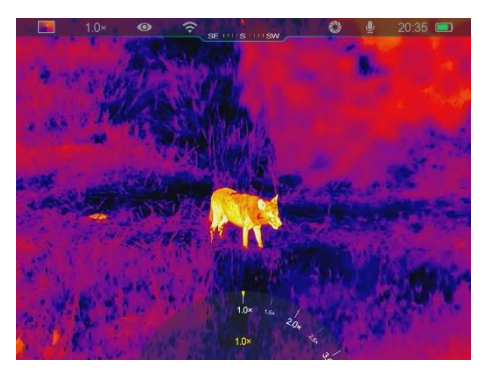

## **12 Funkce místní nabídky**

V místní nabídce můžete rychle upravit základní konfigurace běžně používaných funkcí, včetně režimu obrazu, kontrastu obrazu, jasu obrazu a ostrosti obrazu.

- ⚫ Na domovské obrazovce stiskněte **Ovladače (3)** a otevřete místní nabídku.
- ⚫ Otočte **Ovladačem (3)** pro přepnutí mezi možnostmi.
	- Režim obrazu (**<sup>3</sup>**): Vyberte možnost a stiskněte **Ovladač (3)** pro

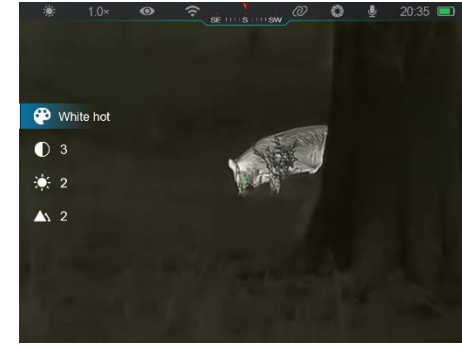

změnu režimu obrazu. Existují čtyři režimy: teplá bílá; teplá černá; teplá červená; pseudo-barva.

- **Kontrast obrazu (**): Vyberte možnost a stiskněte **Ovladač** (3) pro přepnutí kontrastu obrazu z úrovně 1 až na úroveň 6**.**
- **Jas obrazovky (-** $\dot{z}$ **:** ): Vyberte možnost a stiskněte **Ovladač (3)** pro přepnutí jasu obrazovky z úrovně 1 až na úroveň 6.
- **Ostrost obrazu (A):** Vyberte možnost a stiskněte **Ovladač** (3) pro přepnutí ostrosti obrazu z úrovně 1 až na úroveň 4.
- ⚫ Stisknutím a podržením **Ovladače (3)** uložíte změny a vrátíte se na domovskou obrazovku.
- ⚫ Nedojde-li do 5 s k žádné operaci, změny se automaticky uloží, dojde k návratu na domovskou obrazovku.

### **13 Funkce hlavní nabídky**

- ⚫ Na domovské obrazovce stisknutím a podržením **Ovladače (3)** vstupte do rozhraní hlavní nabídky.
- ⚫ K dispozici jsou dvě stránky možností funkce. Otočením **Ovladače (3)** přepínáte mezi možnostmi nabídky.
- ⚫ Navigace nabídky je cyklická: jakmile je dosažena poslední možnost nabídky první stránky, otočením **Ovladače (3)** ve směru hodinových dojde k obrácení na první možnost nabídky druhé stránky a naopak.
- ⚫ Krátce stiskněte **Ovladač (3)** pro nastavení aktuálních parametrů nebo vstup do podnabídky.
- ⚫ Ve všech rozhraních nabídky stisknutím a podržením **Ovladače (3)** uložíte a opustíte domovskou obrazovku, nebo krátkým stisknutím **tlačítka Kamery (4)** se vrátíte na domovskou obrazovku bez uložení.
- ⚫ Automatické ukončení nabídky na domovskou obrazovku nastane,

když do 10 s nedojde k žádnému provozu.

● Jestliže při provozu EYE III opustíte hlavní nabídku, kurzor ▶ zůstane

### **Možnosti a popis hlavnínabídky**

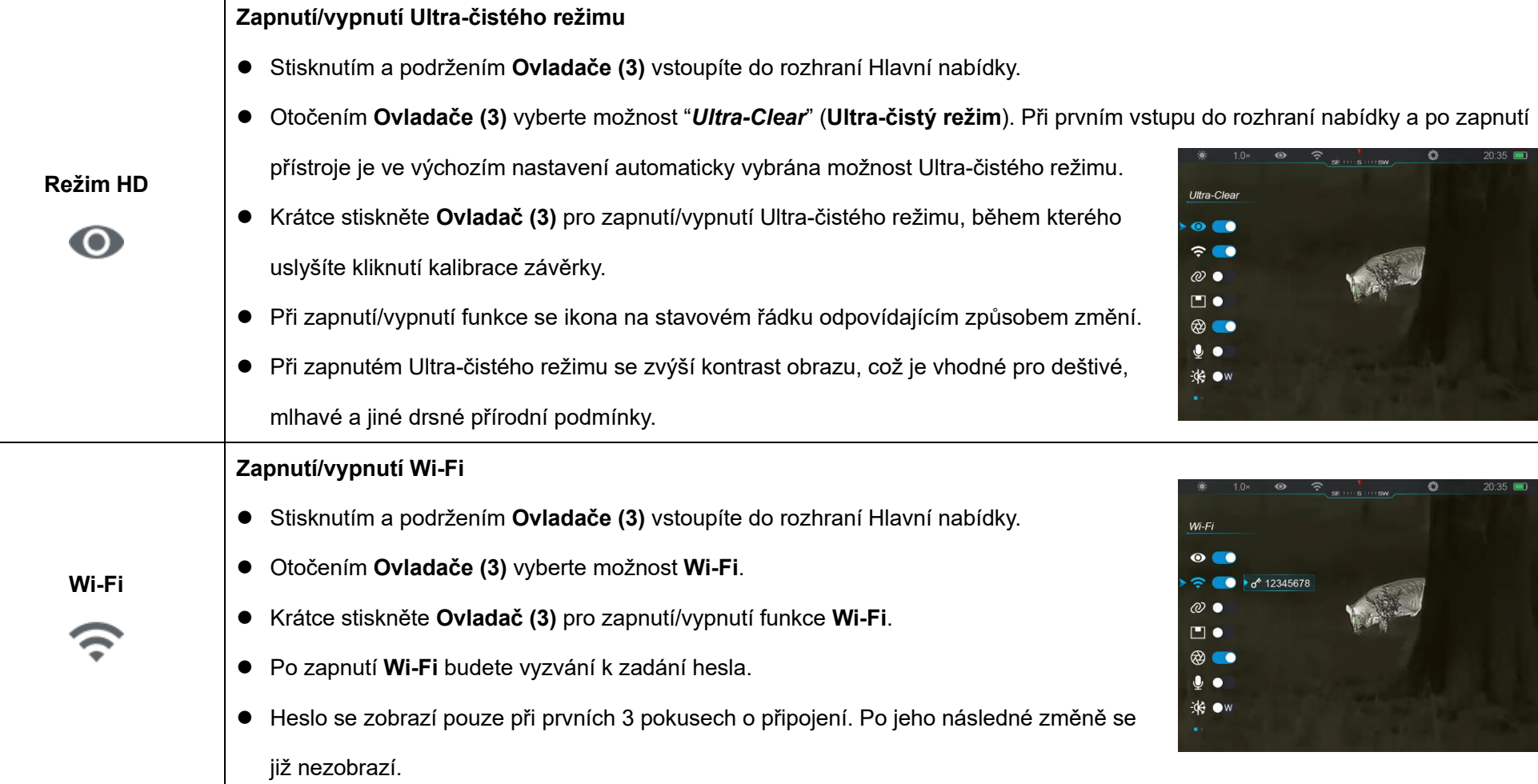

na místě před ukončením. Při restartování termovize a následného

vstupu do hlavní nabídky, zůstane kurzor na první možnosti nabídky.

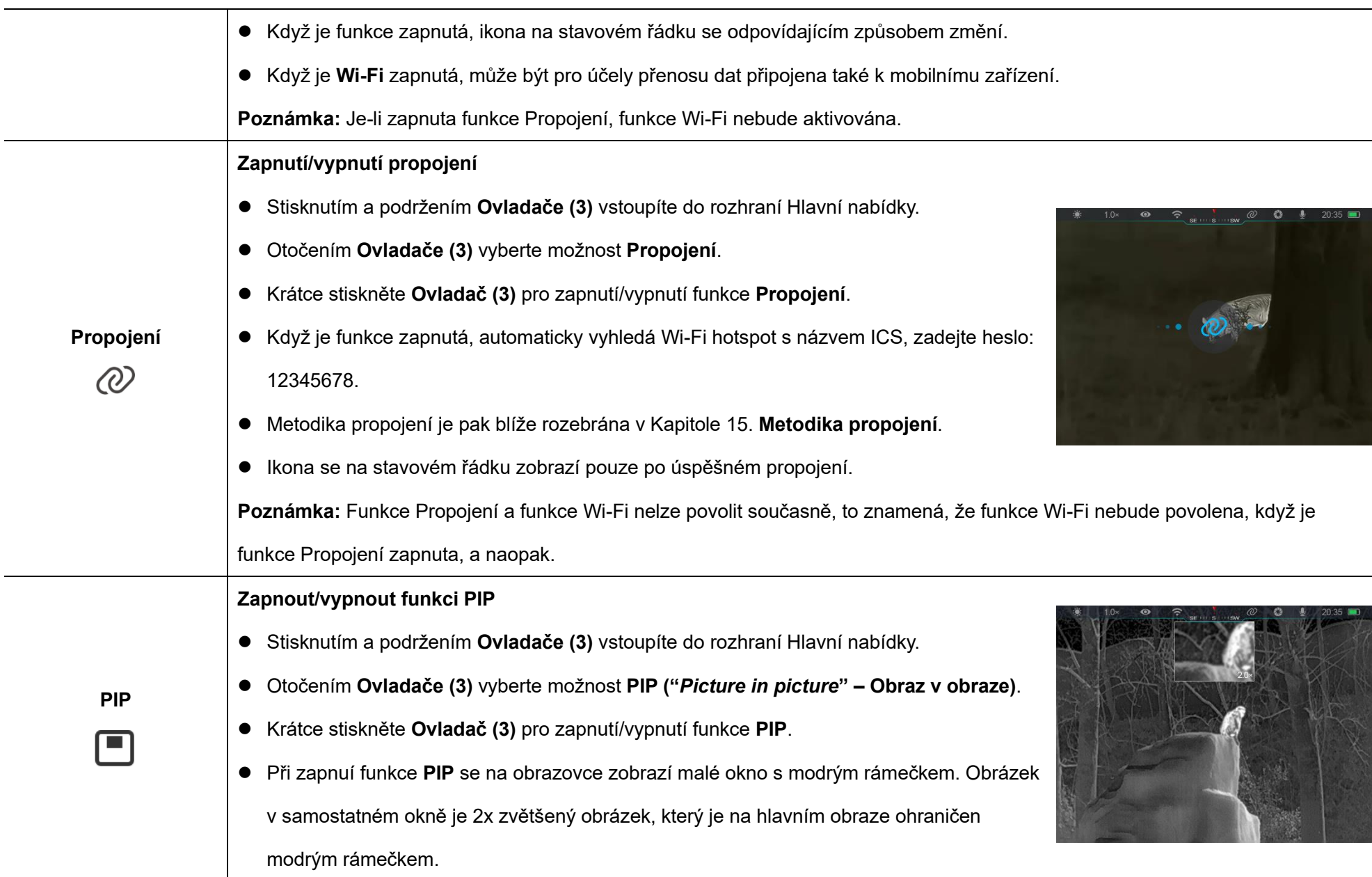

<u> 1980 - Johann Stoff, deutscher Stoff, der Stoff, der Stoff, der Stoff, der Stoff, der Stoff, der Stoff, der S</u>

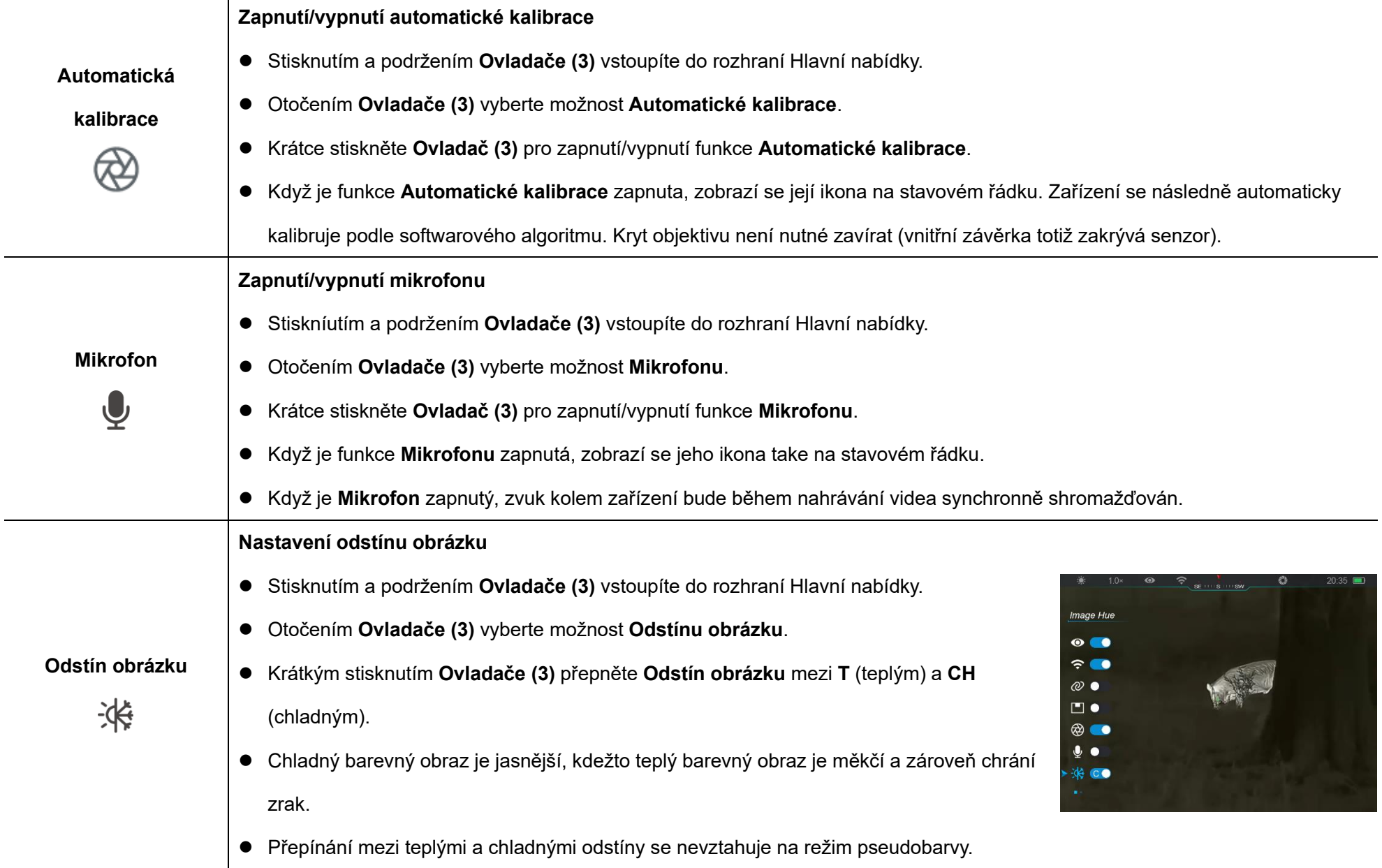

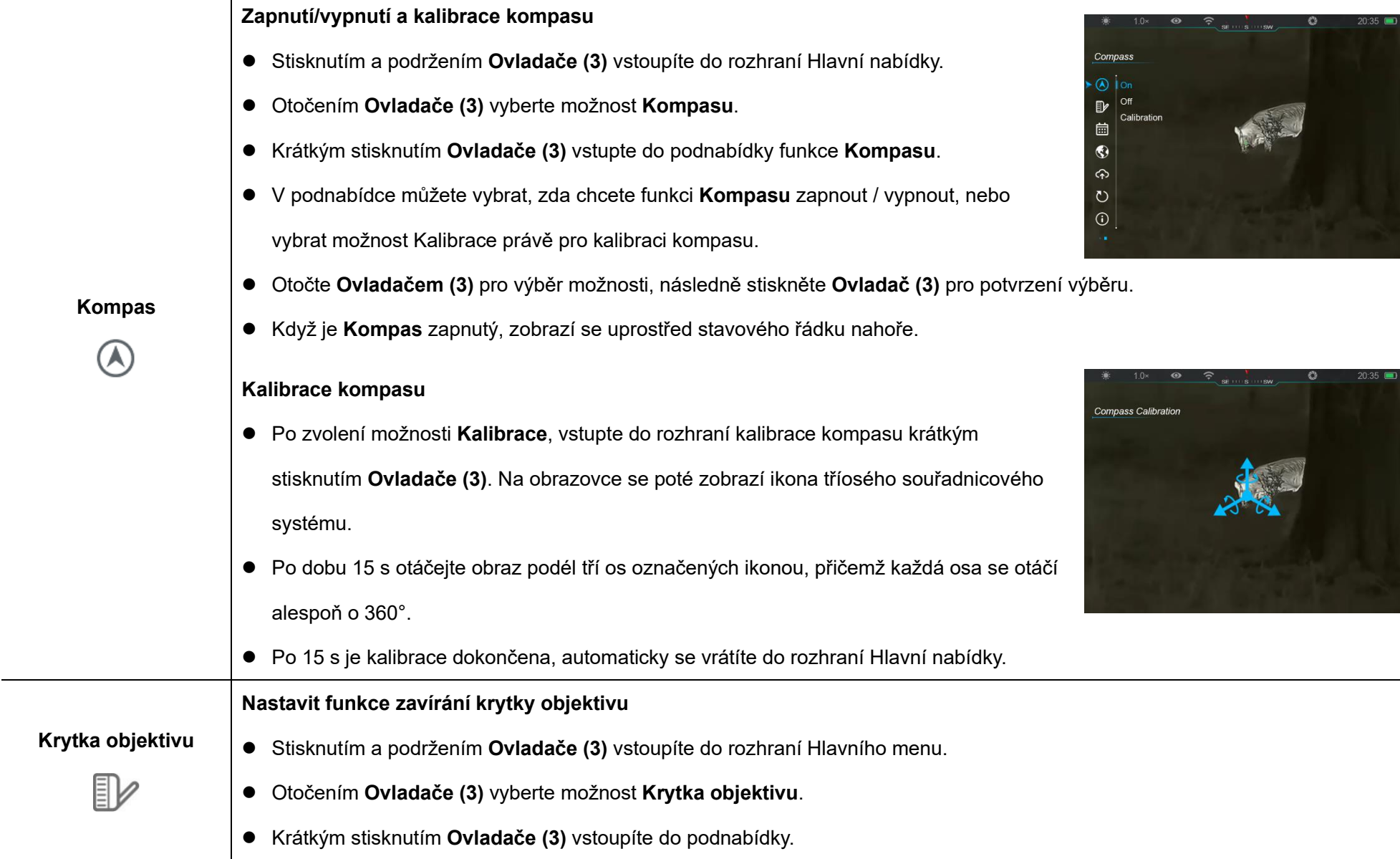

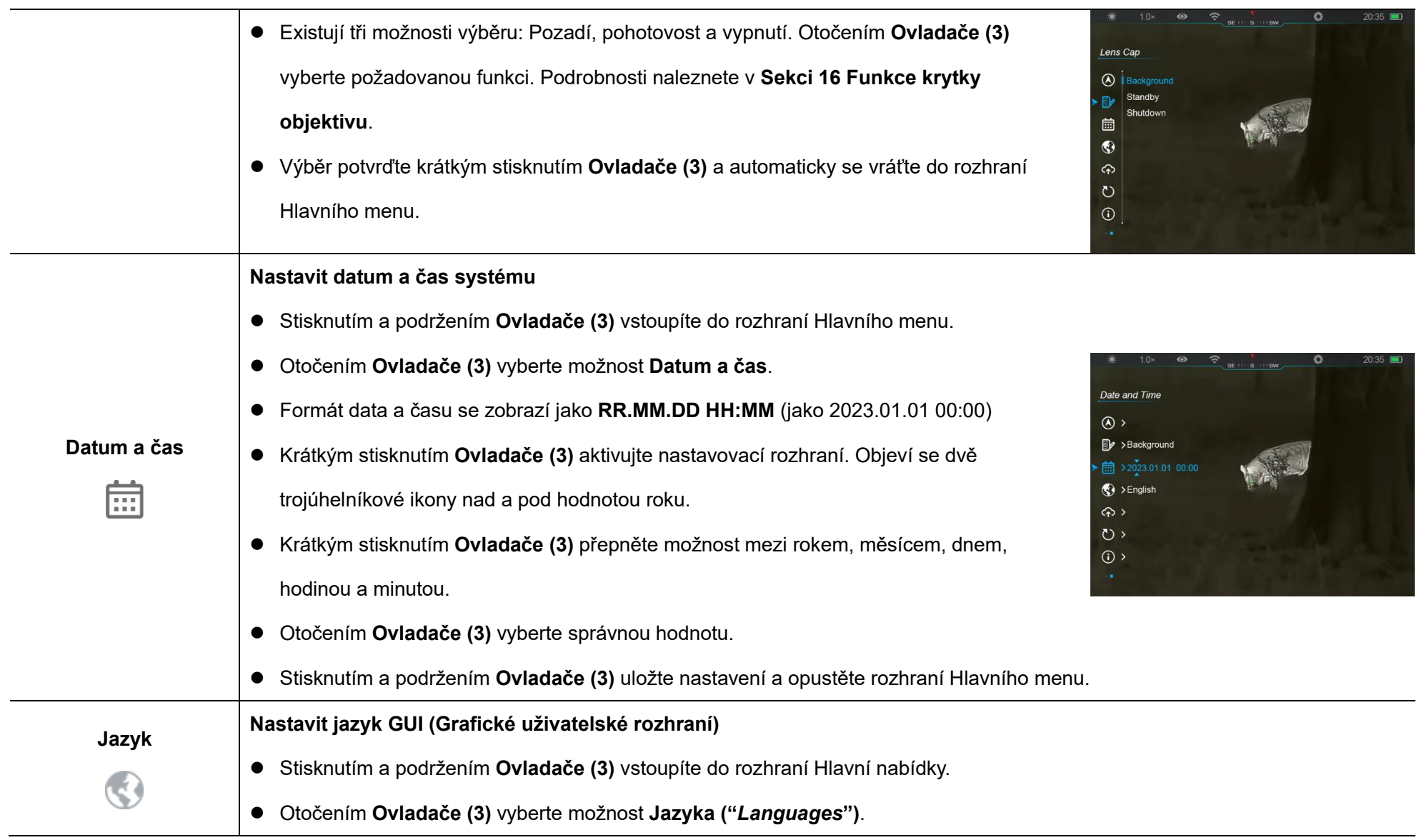

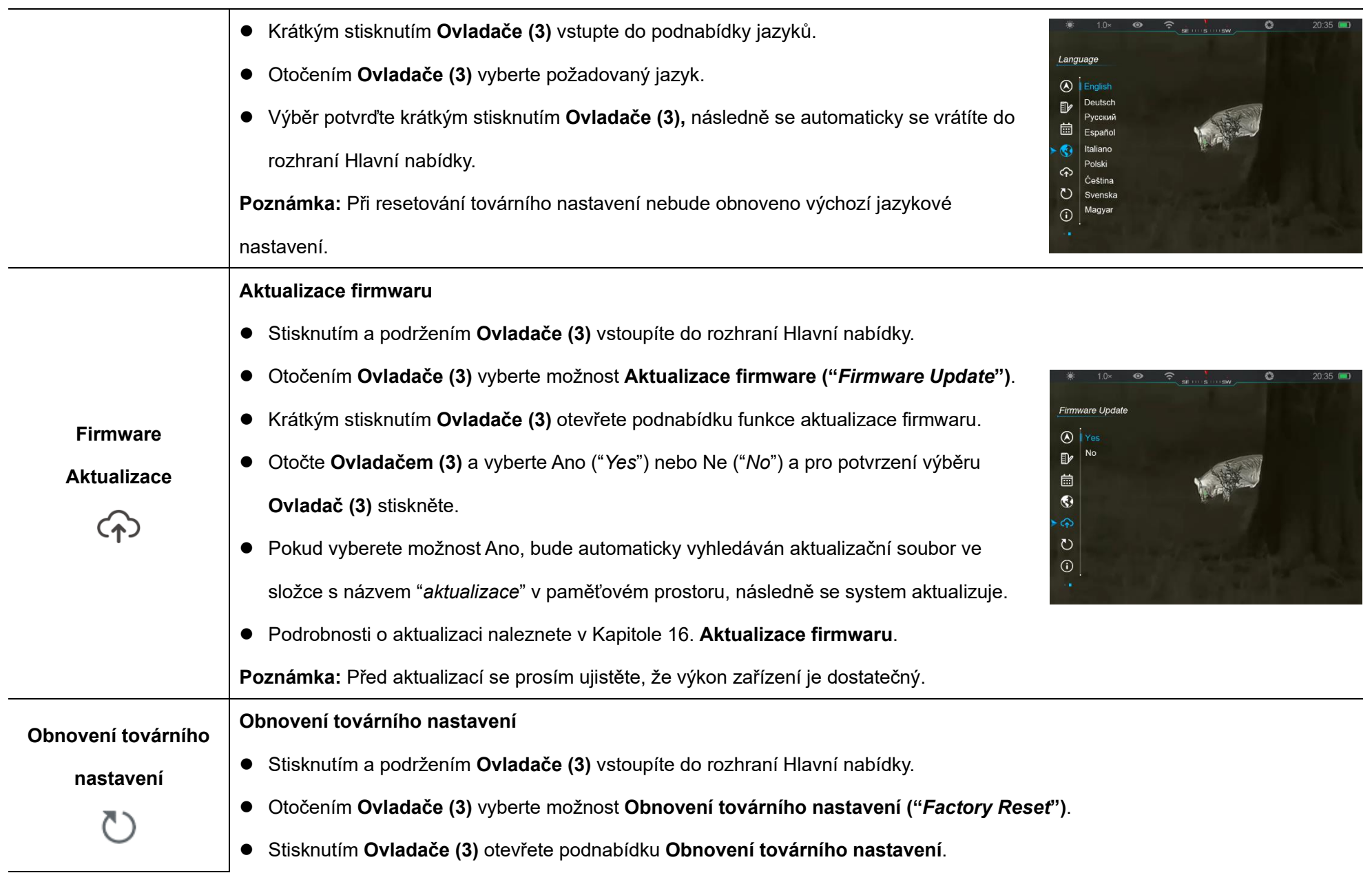

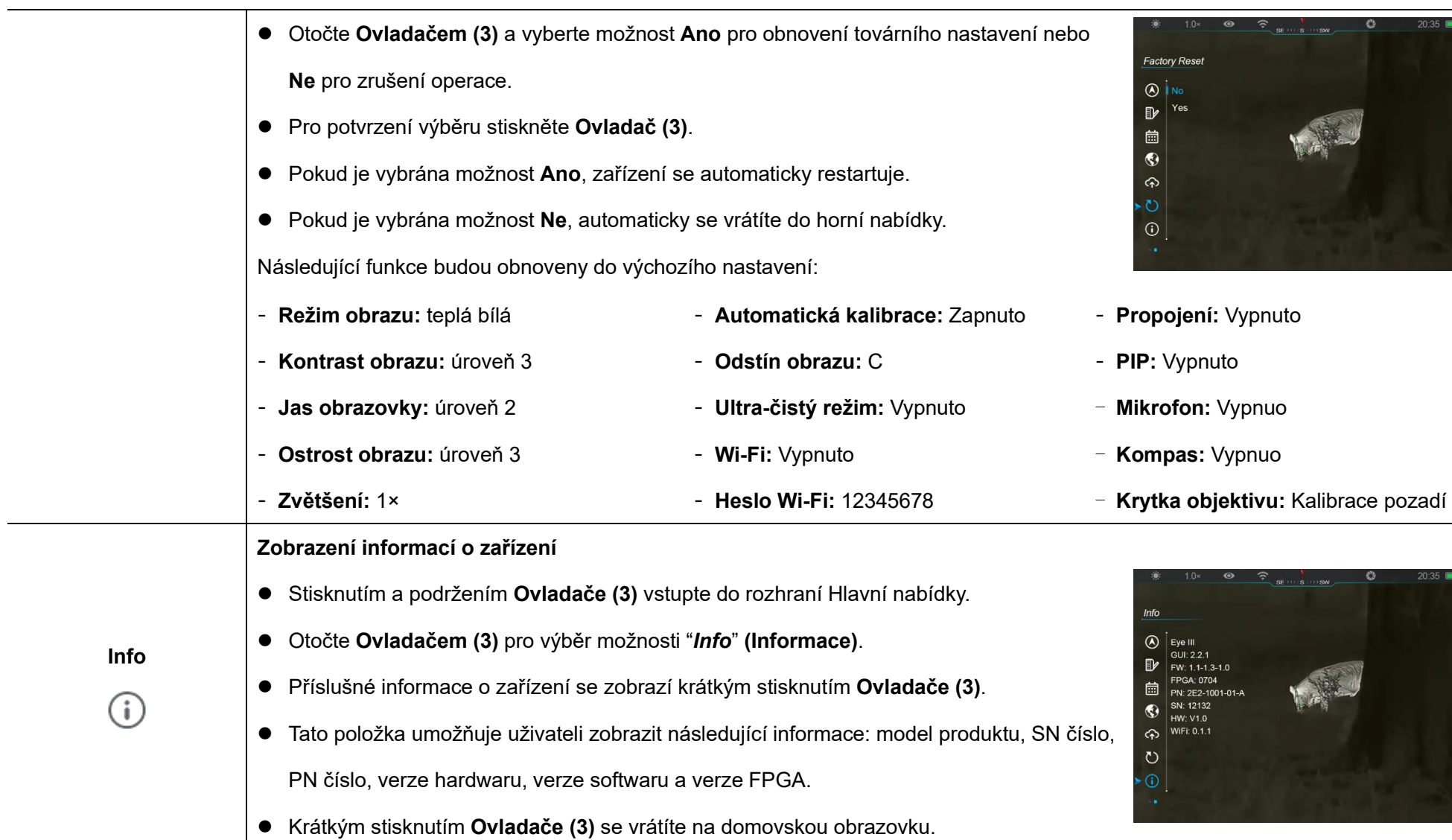

# **14 Funkce Wi-Fi**

Termovize EYE III lze připojit k mobilnímu zařízení (laptopu nebo mobilnímu telefonu) pro přenos dat prostřednictvím funkce Wi-Fi.

- ⚫ V hlavní nabídce zapněte funkci Wi-Fi (podrobnosti naleznete v **Hlavní nabídce - Wi-Fi**).
- Po zapnutí funkce Wi-Fi vyhledeite signál Wi-Fi s názvem "EYEIII\_XXXXX-XXXXXX" na mobilním zařízení, XXXXX-XXXXXX je sériové číslo vašeho zařízení složené z číslic a písmen.
- ⚫ Vyberte Wi-Fi a zadejte heslo pro připojení. Původní heslo je 12345678.
- ⚫ Při úspěšném připojení k Wi-Fi je zařízení ovládáno pomocí aplikace **InfiRay Outdoor,** stažené ve vašem mobilním zařízení.

### **Nastavení názvu a hesla Wi-Fi**

Název a heslo Wi-Fi termovize EYE III lze resetovat v aplikaci **InfiRay Outdoor**.

● Po připojení zařízení k mobilnímu zařízení vyhledejte a klikněte na ikonu **(O)** "WiFi Settings"

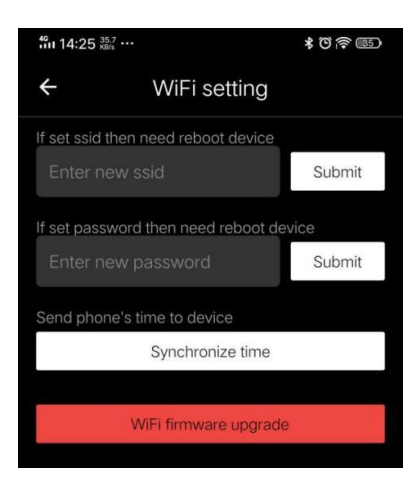

**(Nastavení Wi-fI)** na obrazovce **InfiRay Outdoor** a vstupte do rozhraní **Nastavení**.

- Do textového rámečku zadejte a potvrďte nový název Wi-Fi (SSID) a heslo.
- ⚫ Je třeba restartovat zařízení, aby byly změny aktivovány.

**Poznámka:** Pokud je zařízení resetováno na tovární nastavení, název a heslo Wi-Fi se také obnoví na výchozí nastavení.

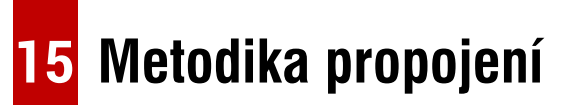

### **Propojení s mobilním zařízením**

- ⚫ Zapněte osobní hotspot na mobilním zařízení a upravte jeho název a heslo na ICS a 12345678.
- ⚫ Zapněte propojení v Hlavní nabídce (voz kapitola **Hlavní nabídka – Propojení**).
- ⚫ Když je funkce Propojení zapnutá, automaticky vyhledá

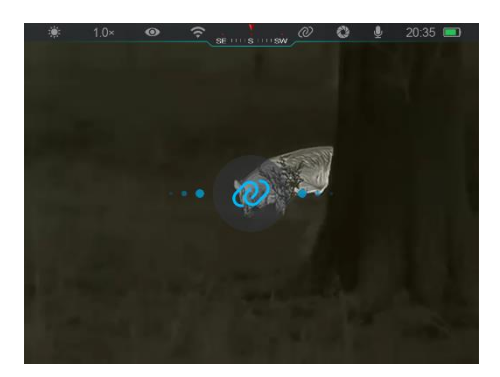

hotspot s názvem ICS, heslo je v tomto případě 12345678.

● Kdvž se na stavovém řádku zobrazí ikona propojení a na levém horním konektoru displeje se zobrazí informace **"** *Receiving Data***" (Odesílání dat)**, znamená to, že propojení

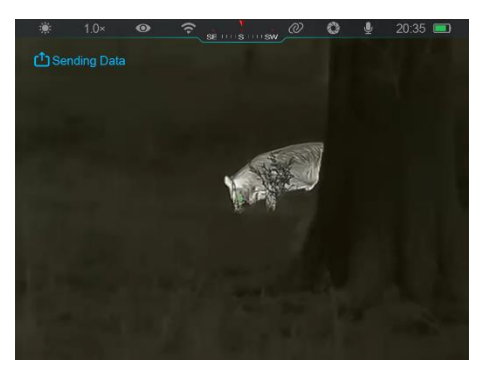

- ⚫ Poté otevřete aplikaci InfiRay Outdoor na mobilním zařízení,
- prostřednictvím které můžete zařízení ovládat, aniž byste ovlivnili funkci internetu.

### **Propojení mezi termovizemi EYE III**

mezi oběma zařízeními bylo úspěšné.

Dvě zařízení EYE III lze také propojit ručně.

- ⚫ Nejprve zapněte funkci Wi-Fi na jednom zařízení. A zapněte funkci propojení na druhém zařízení.
- ⚫ Pro rychlejší propojení upravte prosím název a heslo Wi-Fi na ICS a 12345678 v aplikaci InfiRay Outdoor, a to ještě před propojením.
- ⚫ Současně krátkým stisknutím **tlačítka Kamery (4) + Ovladače (3)** spustíte spárování dvou zařízení.

⚫ Když jsou připojeny dvě termovize EYE III, tak ta, jejíž Wi-Fi je povolená, je odesílatel dat, naopak ta druhá, u které je zapnuté propojení, je datový přijímač. Na obrazovce

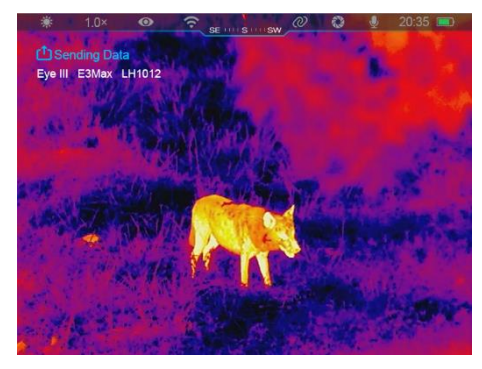

D 421.5m

přijímače se zobrazí obrazovka odesílatele dat.

- ⚫ Vlevo nahoře obou obrazovek se zobrazí informace o odesílání dat nebo o jejich přijímání, zároveň se zobrazí také název Wi-Fi.
- ⚫ Krátkým stisknutím **tlačítka**

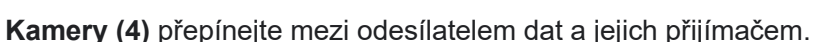

Eve III | 1254802

E 116° 23' 17" N 39° 54' 27"

- ⚫ Během přenosu obrazu ještě můžete provádět operace na termovizi EYE III, avšak kromě fotografování a nahrávání videa.
- ⚫ **Poznámka:** Po zapnutí funkce Internetu nelze zapnout funkci Wi-Fi.

# **16 Funkce krytky objektivu**

Lens Can A Background

苗  $\bullet$  $\hat{\varphi}$  $\circ$  $\odot$ 

Standby  $\mathbb{D}$ 

Funkci při zavírání krytky objektivu lze nastavit v hlavním menu, podrobnosti naleznete v **Sekci 13 Hlavní menu – Krytka objektivu**. K dispozici jsou tři funkce pro výběr – kalibrace pozadí, pohotovost a vypnutí a kalibrace pozadí je výchozí.

⚫ **Kalibrace pozadí:** Pokud je vybrána kalibrace pozadí, zakryjte krytku objektivu **(9)**, abyste nejprve dokončili kalibraci pozadí. Poté se můžete otevřením krytky **(9)** 

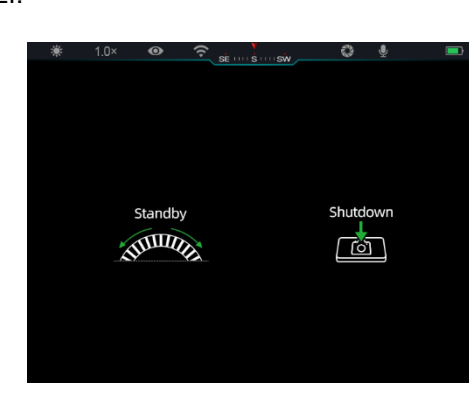

vrátit na domovskou obrazovku, nebo nastavit zařízení do pohotovostního režimu otočením **Ovladače (3)** nebo jej vypnout stisknutím **tlačítka Kamera (4)**, jak je vyzváno na obrazovce.

● **Pohotovost:** Pokud je vybrána funkce pohotovostního režimu, zakryjte krytku objektivu **(9)** do pohotovostního režimu. V

pohotovostním režimu otočením **Ovladače (3)** probudíte zařízení nebo krátkým stisknutím **tlačítka Kamera (4)** vypněte zařízení, jak je vyzváno na obrazovce.

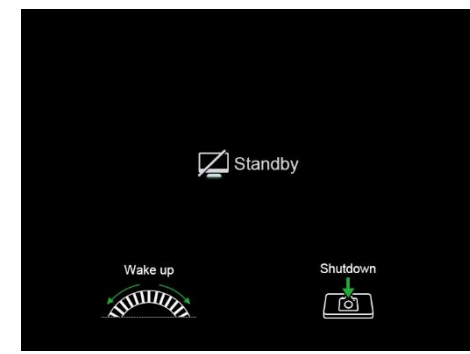

⚫ **Vypnutí:** Pokud je vybrána funkce vypnutí, zakryjte krytku objektivu **(9)**

a zadejte odpočítávání vypnutí. Když odpočítávání dosáhne 0, zařízení se vypne. Pokud je **Ovladač (3)** otočen před dosažením odpočítávání 0, vypnutí bude zrušeno.

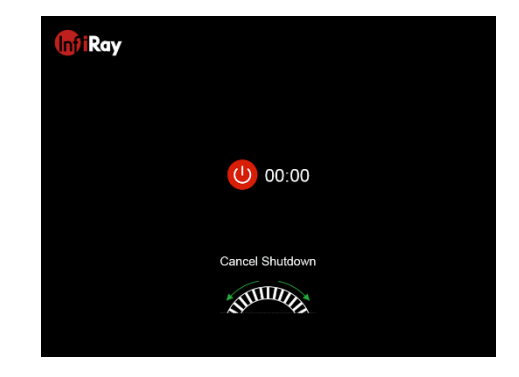

**Poznámka:** Pokud pohotovostní doba překročí 30 minut, zařízení se automaticky vypne.

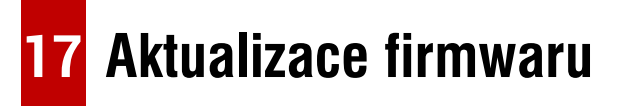

⚫ Oznámení o aktualizacích budou zveřejněna na oficiálních webových

stránkách, na sociálních sítích nebo v aplikaci InfiRay Outdoor.

- Stáhněte si aktualizační soubor na oficiálních webových stránkách (www.infirayoutdoor.com) a uložte jej do složky s názvem "*Actualization*" v paměti zařízení EYE III.
- ⚫ Stisknutím a podržením **Ovladače (3)** vstoupíte do rozhraní Hlavní nabídky.
- ⚫ Otočením **Ovladače (3)** vyberte možnost **Aktualizace firmwaru**.
- ⚫ Krátkým stisknutím **Ovladače (3)** vstupte do podnabídky aktualizace firmwaru.
- ⚫ Otočením **Ovladače (3)** vyberte **Ano** a pro potvrzení výběru stiskněte **Ovladač (3)**.
- ⚫ Zařízení automaticky vyhledá aktualizační soubor uložený ve složce s názvem "*Actualization*" v paměťovém prostoru EYE III.
- Před aktualizací se prosím ujistěte, že je zařízení plně nabité.

# **18 InfiRay Outdoor**

Termovize EYE III podporuje technologii aplikace **InfiRay Outdoor**, která umožňuje přenášet snímky z termovize do smartphonu nebo tabletu prostřednictvím Wi-Fi, v režimu reálného času.

Podrobné infomace a instrukce o **InfiRay Outdoor** získáte na webových stránkách aplikace: www.infirayoutdoor.com.

Stáhněte si a nainstalujte **InfiRay Outdoor** na oficiálních webových stránkách (www.infirayoutdoor.com), na Google Play, v App Store, nebo naskenujte QR kód níže.

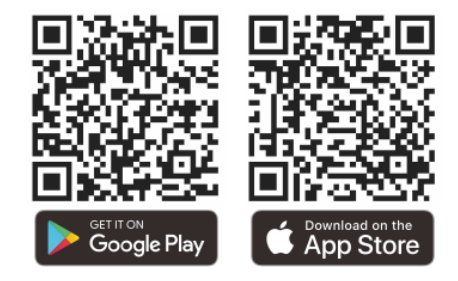

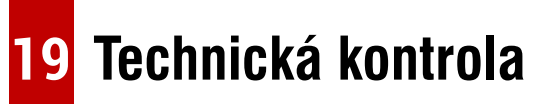

Před každým použitím termovize se doporučuje provést technickou kontrolu.

Zkontrolujte zejména následující:

- ⚫ Vzhled (na zařízení by neměly být žádné praskliny).
- ⚫ Stav objektivu a okuláru (neměly by být praskliny, mastné skvrny, nečistoty nebo jiné usazeniny).
- Stav baterie (měla by být nabitá).
- ⚫ Ovladač/tlačítko by mělo být v provozním stavu.

# **20 Údržba**

Údržba by měla být prováděna nejméně dvakrát ročně, zahrnuje následující kroky:

- Otřete povrch kovových a plastových dílů bavlněným hadříkem, abyste odstranili prach a nečistoty. K čištění lze použít také silikonové mazivo.
- ⚫ Čistěte elektrické kontakty a sloty na baterii na zařízení pomocí nemastného organického rozpouštědla.
- ⚫ Zkontrolujte skleněný povrch okuláru a objektivu. V případě potřeby odstraňte prach a písek na objektivu (je ideální použít bezkontaktní metodu). K čištění optických povrchů použijte specializovaný stírací nástroj a rozpouštědlo.

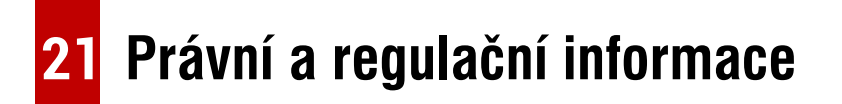

Frekvenční rozsah modulu bezdrátového vysílače:

**WLAN: 2.412-2.472GHz**

Výkon modulu bezdrátového vysílače < 20dBm

Tímto prohlašuje, že rádiové zařízení termovize EYE III je v

souladu se Směrnicemi 2014/53/EU a 2011/65/EU.

### **Prohlášení FCC**

### **FCC ID: 2AYGT-2K-00**

### **Požadavky na označování**

Toto zařízení splňuje část 15 Pravidel FCC. Provoz podléhá těmto dvěma podmínkám: (1) Toto zařízení nesmí způsobovat škodlivé rušení; (2) toto zařízení musí přijmout veškeré přijaté vlivy, včetně rušení, které může způsobit jeho nežádoucí provoz.

### **Informace pro uživatele**

Veškeré změny nebo úpravy, které nejsou výslovně schváleny stranou odpovědnou za dodržování předpisů, mohou zrušit oprávnění uživatele k obsluze zařízení.

### **EMC třída A**

**Poznámka:** Toto zařízení bylo zkoušeno a zjištěno, že splňuje limity pro digitální zařízení třídy A podle části 15 pravidel FCC. Tyto limity jsou navrženy tak, aby poskytovaly přiměřenou ochranu před škodlivým rušením při provozu zařízení v komerčním prostředí. Toto zařízení generuje, používá a může vyzařovat energii rádiové frekvence a není-li instalováno a používáno v souladu s manuálem pokynů, může způsobit škodlivé rušení rádiové komunikace. Provoz tohoto zařízení v obytné oblasti může způsobit škodlivé rušení, v takovém případě bude uživatel povinen rušení opravit na vlastní náklady.

Pro splnění požadavků na expozici RF musí být mezi tělem uživatele a sluchátkem včetně antény udržována minimální oddělená vzdálenost 0,00 cm.